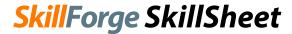

## Microsoft Excel 2010/13/16 Keyboard Shortcuts

### Frequently Used Shortcuts

| In order to                     | Press                    |
|---------------------------------|--------------------------|
| Close a spreadsheet             | Ctrl+W                   |
| Open a spreadsheet              | Ctrl+O                   |
| Save a spreadsheet              | Ctrl+S                   |
| Сору                            | Ctrl+C                   |
| Paste                           | Ctrl+V                   |
| Undo                            | Ctrl+Z                   |
| Remove cell contents            | Delete key               |
| Choose a fill color             | Alt+H, H                 |
| Cut                             | Ctrl+X                   |
| Bold                            | Ctrl+B                   |
| Center align cell contents      | Alt+H, A, then C         |
| Format a cell from context menu | Shift+F10 or Context key |
| Add borders                     | Alt+H, B                 |
| Delete column                   | Alt+H, D, then C         |

# The Function Keys—What They Do

| Key | Description                                                                                                    |
|-----|----------------------------------------------------------------------------------------------------|
| F1  | Displays the Excel Help task pane. Ctrl+F1 displays or hides the ribbon. Alt+F1 creates an embedded chart of the data in the                                                                                                    |
|     | current range. Alt+Shift+F1 inserts a new worksheet.                                                                                                    |
| F2  | Edit the active cell and put the insertion point at the end of its contents. Or, if editing is turned off for the cell, move the insertion point into the formula bar. If editing a formula, toggle Point mode off or on so you can use arrow keys to create a reference.  Shift+F2 adds or edits a cell comment. Ctrl+F2 displays the print preview area on the Print tab in the Backstage view.                                             |
| F3  | Displays the Paste Name dialog box. Ava <mark>ilable</mark> only if names have been d <mark>efined in t</mark> he workbook (Formulas tab, Defined Names group, Define Name). Shift+F3 displays the Insert Function dialog box.                                                                                                    |
| F4  | Repeats the last command or action, if possible. When a cell reference or range is selected in a formula, F4 cycles through all the various combinations of absolute and relative references. Ctrl+F4 closes the selected workbook window. Alt+F4 closes Excel.                                                                                                    |
| F5  | Displays the Go To dialog box. Ctrl+F5 restores the window size of the selected workbook window.                                                                                                    |
| F6  | Switches between the worksheet, ribbon, task pane, and Zoom controls. In a worksheet that has been split (View menu, Manage This Window, Freeze Panes, Split Window command), F6 includes the split panes when switching between panes and the ribbon area. Shift+F6 switches between the worksheet, Zoom controls, task pane, and ribbon. Ctrl+F6 switches to the next workbook                                                              |
|     | window when more than one workbook window is open.                                                                                                    |
| F7  | Displays the Spelling dialog box to check spelling in the active worksheet or selected range. Ctrl+F7 performs the Move command on the workbook window when it is not maximized. Use the arrow keys to move the window, and when finished press Enter, or Esc to cancel.                                                                                                    |
| F8  | Turns extend mode on or off. In extend mode, Extended Selection appears in the status line, and the arrow keys extend the selection. Shift+F8 enables you to add a nonadjacent cell or range to a selection of cells by using the arrow keys. Ctrl+F8 performs the Size command (on the Control menu for the workbook window) when a workbook is not maximized. Alt+F8 displays the Macro dialog box to create, run, edit, or delete a macro. |
| F9  | Calculates all worksheets in all open workbooks. Shift+F9 calculates the active worksheet. Ctrl+Alt+F9 calculates all worksheets in all open workbooks, regardless of whether they have changed since the last calculation. Ctrl+Alt+Shift+F9 rechecks dependent formulas, and then calculates all cells in all open workbooks, including cells not marked as needing to be calculated. Ctrl+F9 minimizes a workbook window to an icon.       |
| F10 | Turns key tips on or off. (Pressing Alt does the same thing.) Shift+F10 displays the shortcut menu for a selected item. Alt+Shift+F10 displays the menu or message for an Error Checking button. Ctrl+F10 maximizes or restores the selected workbook window.                                                                                                    |
| F11 | Creates a chart of the data in the current range in a separate Chart sheet. Shift+F11 inserts a new worksheet. Alt+F11 opens the Microsoft Visual Basic For Applications Editor, in which you can create a macro by using Visual Basic for Applications (VBA).                                                                                                    |
| F12 | Displays the Save As dialog box.                                                                                                    |
|     | · · ·                                                                                                    |

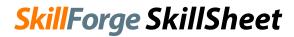

## Microsoft Excel 2010/13/16 Keyboard Shortcuts

## Navigating in the Workbook

| In order to                                                                                                    | Press            |
|----------------------------------------------------------------------------------------------------|------------------|
| Move to the previous cell in a worksheet                                                                                                    | Shift+Tab        |
| Move one cell up in a worksheet                                                                                                    | Up Arrow key     |
| Move one cell down in a worksheet                                                                                                    | Down Arrow key   |
| Move one cell left in a worksheet                                                                                                    | Left Arrow key   |
| Move one cell right in a worksheet                                                                                                    | Right Arrow key  |
| Move to the edge of the current data region in a worksheet                                                                                                    | Ctrl+Arrow key   |
| Enter End mode, move to the next nonblank cell in the same column or row as the active cell, and turn off End mode. If the cells are blank, move to the last cell in the row or column | End, Arrow key   |
| Move to the last cell on a worksheet, to the lowest used row of the rightmost used column                                                                                              | Ctrl+End         |
| Extend the selection of cells to the last used cell on the worksheet (lower-right corner)                                                                                              | Ctrl+Shift+End   |
| Move to the cell in the upper-left corner of the window when Scroll Lock is turned on                                                                                                  | Home+Scroll Lock |
| Move to the beginning of a worksheet                                                                                                    | Ctrl+Home        |
| Move one screen down in a worksheet                                                                                                    | PgDn             |
| Move to the next sheet in a workbook                                                                                                    | Ctrl+PgDn        |
| Move one screen to the right in a worksheet                                                                                                    | Alt+PgDn         |
| Move one screen up in a worksheet                                                                                                    | PgUp             |
| Move one screen to the left in a worksheet                                                                                                    | Alt+PgUp         |
| Move to the previous sheet in a workbook                                                                                                    | Ctrl+PgUp        |
| Move one cell to the right in a worksheet                                                                                                    | Tab              |

### Selecting Items, Performing Actions

| In order to                                                                                                    | Press                                                                                         |
|----------------------------------------------------------------------------------------------------|-----------------------------------------------------------------------------------------------|
| Select the entire worksheet                                                                                                    | Ctrl+A or Ctrl+Shift+Spacebar                                                                 |
| Select the current and next sheet in a workbook                                                                                                    | Ctrl+Shift+Page Down                                                                          |
| Select the current and previous sheet in a workbook                                                                                                    | Ctrl+Shift+Page Up                                                                            |
| Extend the selection of cells by one cell                                                                                                    | Shift+arrow key                                                                               |
| Extend the selection of cells to the last nonblank cell in the same column or row as the active cell, or if the next cell is blank, to the next nonblank cell                      | Ctrl+Shift+arrow key                                                                          |
| Turn extend mode on and use the arrow keys to extend a selection. Press again to turn off                                                                                          | Turn extend mode on and use the arrow keys to extend a selection. Press again to turn off. F8 |
| Add a non-adjacent cell or range to a selection of cells by using the arrow keys                                                                                                   | Shift+F8                                                                                      |
| Start a new line in the same cell                                                                                                    | Alt+Enter                                                                                     |
| Fill the selected cell range with the current entry                                                                                                    | Ctrl+Enter                                                                                    |
| Complete a cell entry and select the cell above                                                                                                    | Shift+Enter                                                                                   |
| Select an entire column in a worksheet                                                                                                    | Ctrl+Spacebar                                                                                 |
| Select an entire row in a worksheet                                                                                                    | Shift+Spacebar                                                                                |
| Select all objects on a worksheet when an object is selected                                                                                                    | Ctrl+Shift+Spacebar                                                                           |
| Extend the selection of cells to the beginning of the worksheet                                                                                                    | Ctrl+Shift+Home                                                                               |
| Select the current region if the worksheet contains data. Press a second time to select the current region and its summary rows. Press a third time to select the entire worksheet | Ctrl+A or Ctrl+Shift+Spacebar                                                                 |
| Select the current region around the active cell or select an entire PivotTable report                                                                                             | Ctrl+Shift+asterisk (*)                                                                       |
| Select the first command on the menu when a menu or submenu is visible                                                                                                    | Home                                                                                          |
| Repeat the last command or action, if possible                                                                                                    | Ctrl+Y                                                                                        |
| Undo the last action                                                                                                    | Ctrl+Z                                                                                        |